# JAHRESKALENDER SO ERSTELLEN SIE IHR ANZEIGENFORMAT RICHTIG

## $\mathbf{1}$

Sie loggen sich unter **upload.futureplan.de** in Ihr persönliches Kundenkonto ein, wählen den Jahreskalender aus und klicken auf den "Bearbeiten"-Button.

#### $2.$

Hier haben Sie die Möglichkeit Ihren Wunschtext einzugeben. Dieser darf maximal 60 Zeichen (inkl. Leerzeichen) umfassen.

## $3<sub>1</sub>$

Bitte prüfen Sie das Datum und Ihren eingegebenen Text vor dem speichern auf Fehler.

 $\overline{4}$ Freigeben - fertig!

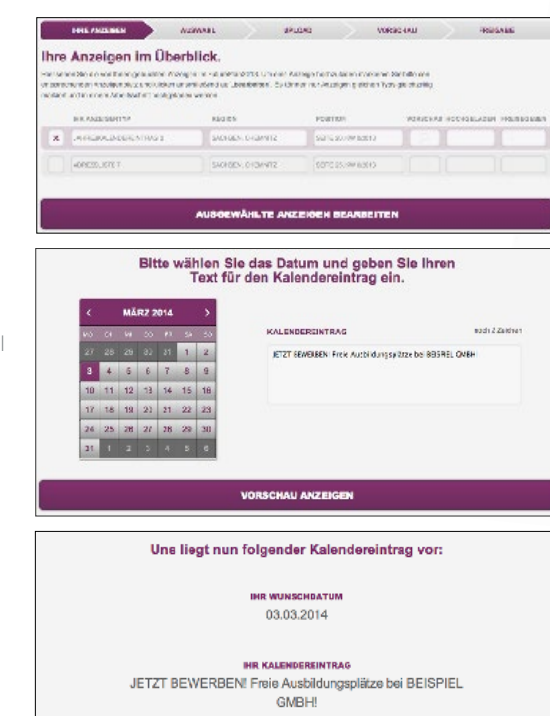

WEITER ZUR FREIGABE IHRER ANZEICE

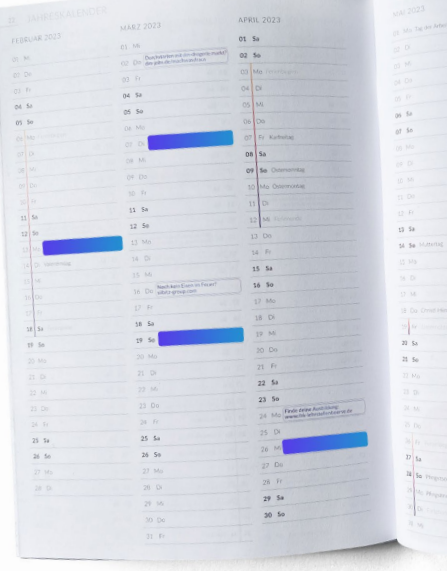

Sie haben Fragen? Wir helfen Ihnen gern.

# grafik@adscads.com

Kontaktieren Sie uns!